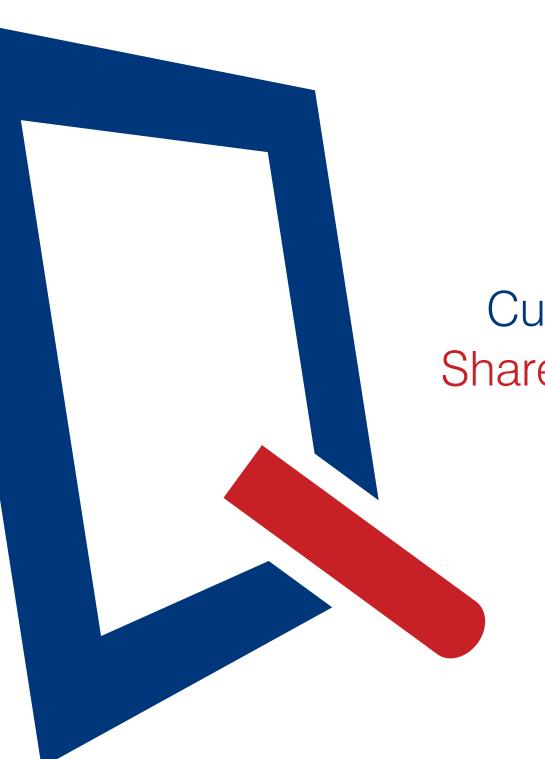

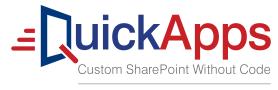

Engineered by Dell

How to Quickly Create
Custom Applications in
SharePoint 2010 or 2013
without Custom Code

A Guide through
Web Parts in QuickApps
by Dan Barker, product manager,
AgreeYa Software

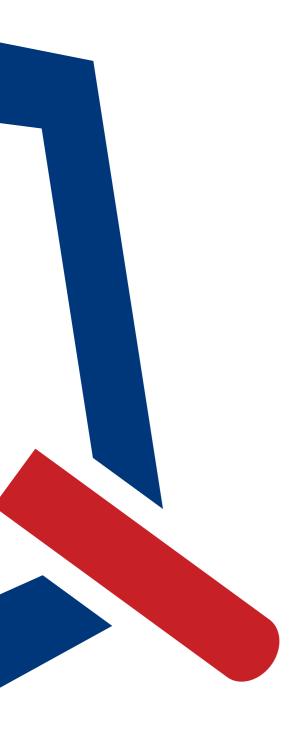

# Table of Contents

| What is QuickApps?                | 1  |
|-----------------------------------|----|
| qListView web part                | 2  |
| qListForm web part                | 3  |
| qChartView web part               | 4  |
| qCalendarView web part            | 5  |
| qSelector web part                | 6  |
| qMultiselector web part           | 7  |
| qDynamicLayout web part           | 8  |
| qPanelMenu web part               | 9  |
| qCascadingMenu web part           | 10 |
| qManagement web part              | 11 |
| qExcelView web part               | 12 |
| qDiscussionView web part          | 13 |
| System Integration (SI) web parts | 14 |
| qSIListView web part              | 15 |
| qSIListForm web part              | 16 |
| qSIChartView web part             | 17 |
| qSISelector web part              | 18 |
| Learn more                        | 19 |

## What is QuickApps?

AgreeYa QuickApps enables users to quickly create custom applications in SharePoint 2010 or 2013 — such as charts, forms and dashboards - without the cost and burden of custom code. The easy-to use configuration tool provides pre-developed web parts, which remove the need for expensive customization

Because custom applications and solutions built with Quick Apps are code free, they can be easily supported, maintained and upgraded in order to ensure long-term impact and return on investment. Quick Apps web parts can be utilized by both IT workers that need to create quick solutions as well as non-technical workers with a specific use case in mind for a new application.

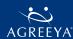

### qListView web part

View, group and filter SharePoint data in relevant and meaningful ways that are not possible out-of-the-box and without writing a single line of code. For example, you can roll up information from multiple SharePoint lists, sites, site collections and web applications.

- Customize the look and feel by using pre-packaged skins or by creating a custom skin
- Export list view data into Microsoft Word, Microsoft Excel, PDF or CSV formats
- Configure parent-child relationships in a two-level hierarchical list view
- Create complex filters and sort list view data in meaningful ways
- Unlimited grouping
- Point and click roll up of data in multiple lists
- · Point-and-click CAML filtering editors for both list items and folders

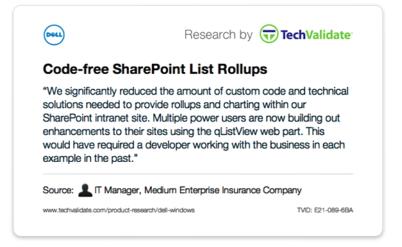

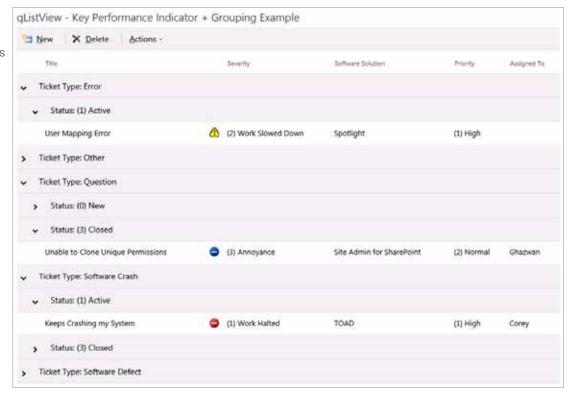

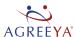

### qListForm web part

Deliver powerful SharePoint forms easily using point-and-click configuration, instead of custom code, to accelerate time-to-delivery by up to 80 percent.

#### Advantages over native SharePoint

- Group multiple form fields into tabs to maximize valuable screen space and eliminate the need for scrolling north and south on a page
- Create, display and edit list data across different sites, site collections or web applications
- Show and hide parts of a form dynamically based on rules such as a user's role or group
- Ensure master-detail relationships between form fields (for example, State filters County)
- Form fields can be lookup or cross-site lookup columns
- Enable AutoPostBack to ensure a form refreshes when a user changes a selected item in a lookup field or cross-site lookup field
- Update entries in one or more dependent lists across sites
- Redirect users to specific pages after saving information

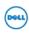

Research by **TechValidate** 

## Enabling Show/Hide Form Behavior Quickly and Easily

"UI capabilities were improved with Quick Apps to allow less cluttered SharePoint forms using the Show When, Hide When, Enable When, Disable When, Require When capabilities."

Source: IT Professional, Large Enterprise Consumer Products Company

www.techvalidate.com/product-research/dell-windows

TMD: B2F-A2C-C58

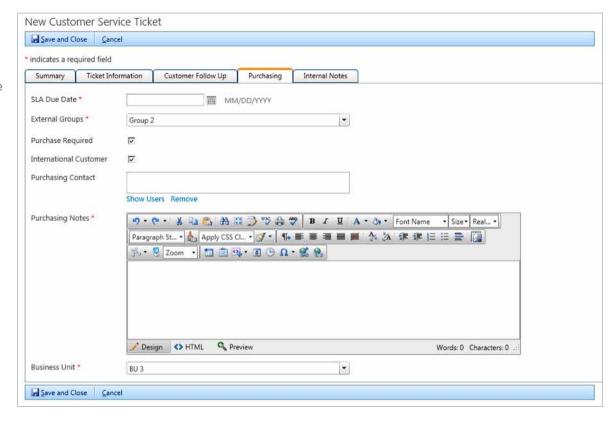

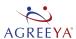

### qChartView web part

Easily create visually compelling SharePoint charts and dashboards that include dynamic filtering, drill-down reporting and a rich user experience. Given that there is no native chart

web part in SharePoint 2013, QuickApps charting solutions are ideal for BI and dashboard scenarios.

- Chart data from across multiple SharePoint lists, sites, site collections and web applications
- Customize chart elements such as fonts, labels, backgrounds, canvas, logos, tooltips and much more to create a rich user experience
- 30 plus chart types to satisfy a wide range of visual, BI and dashboard requirements
- Accepts filtering values from other Quick Apps web parts that allow for powerful dashboarding capabilities

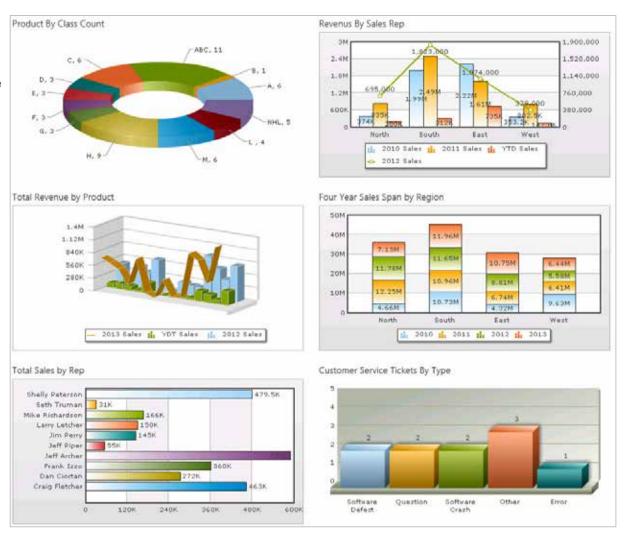

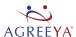

## qCalendarView web part

Combine all your calendars into one view, including data from non-calendar lists.

- Roll up multiple calendars across different sites into a single view
- Configure event color coding based on SharePoint list name
- Enables users to drag and drop an event to another time slot in the calendar, and change the end time of an event by dragging the bottom of the event up or down
- Enables users to delete an event or an instance of a recurring event by simply clicking the red "X" icon on the selected event

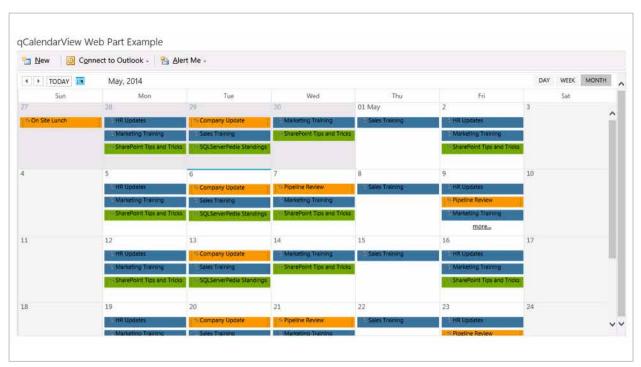

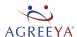

## qSelector web part

Filter qListView and qChartView data you see on a page using a drop-down list of values.

- There's no native drop-down control available in SharePoint
- Filter qListView and qChartView web parts quickly and easily for dashboard scenarios

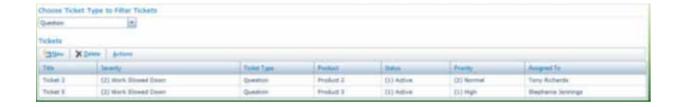

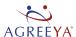

## qDynamicLayout web part

Display multiple web parts on a page efficiently using tabs to maximize valuable screen real estate, resulting in a clean and flexible site layout that meets your unique business needs.

- Group web parts into tabs to save valuable screen real estate when multiple web parts are needed on a page
- Can be applied to existing "busy" pages or on a new page
- Improves mobile/tablet viewing of pages with multiple web parts

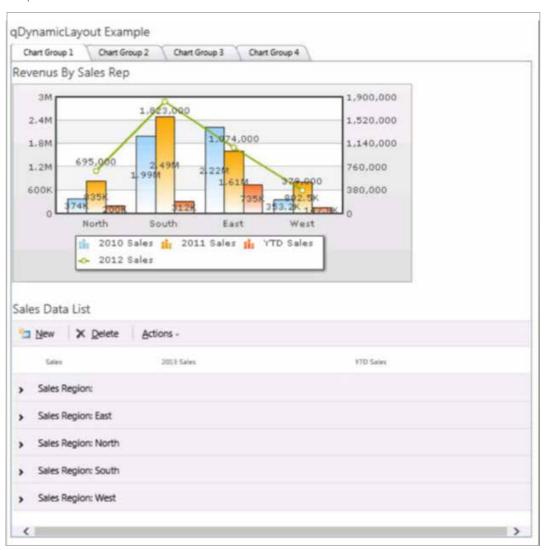

### qPanelMenu web part

Replace native SharePoint navigation and drastically improve site navigation using intuitive collapsible menus that can be managed from a central SharePoint list.

Advantages over native SharePoint

- Centrally manage navigation information in a single SharePoint list
- A SharePoint list used to configure the menu can be used to generate both the Panel Menu and the Cascading Menu
- Apply pre-packaged skins to customize the look and feel
- Hide or show menu elements dynamically based on a user's group or permissions
- Menu web parts can be added to a master page to fully standardize use across all pages

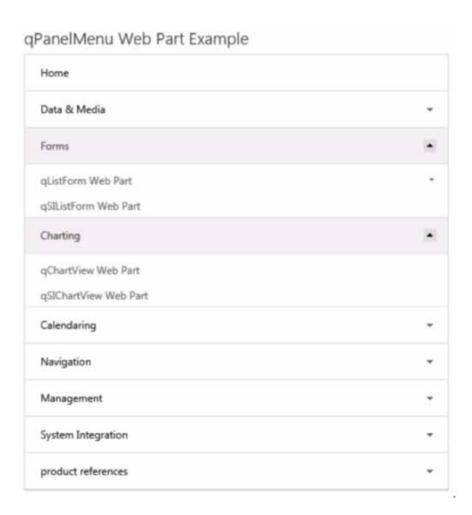

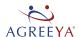

### qCascadingMenu web part

Replace native SharePoint navigation and drastically improve site navigation using a multi-level cascading menu bar across the top of your page that occupies minimum screen real estate.

- Centrally manage navigation information in a single SharePoint list
- A SharePoint list used to configure the menu can be used to generate both the Panel Menu and the Cascading Menu
- Apply pre-packaged skins to customize the look and feel
- Hide or show different menus dynamically based on a user's group or permissions
- Menu web parts can be added to a master page to fully standardize use across all pages
- Customize source data column names and add field descriptions using plain text or HTML
- Developers can create custom actions that execute logic written in any .Net language

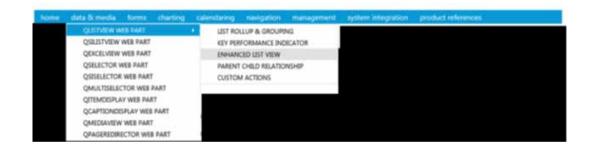

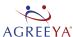

### qManagement web part

Manage Quick Apps web part configurations centrally from a single site, reducing your time and effort spent on maintenance and updates. You can perform administrative tasks

without elevated farm-level permissions, such as quickly searching and filtering on all web part instances to discover where they are being used and who's using them, and making bulk updates to web part properties such as UI elements or skins.

- Manage all Quick Apps web parts centrally from a single SharePoint page
- Avoid the need manually update multiple sites across multiple web parts using SharePoint Designer
- Easily make bulk updates to Quick Apps web part string properties
- · Easily navigate the SharePoint site collection hierarchy
- · Search for one or more web parts
- Monitor Quick Apps adoption by viewing each web part instance by site

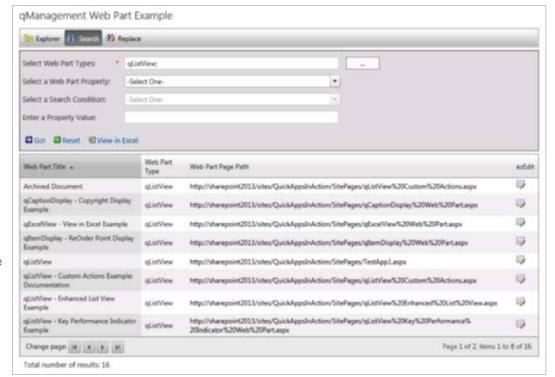

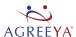

## qExcelView web part

View data in Microsoft Excel based on criteria passed from the qListView web part even when that data is not shown in qListView

#### Advantages over native SharePoint

• Natively, you can only export the currently displayed columns

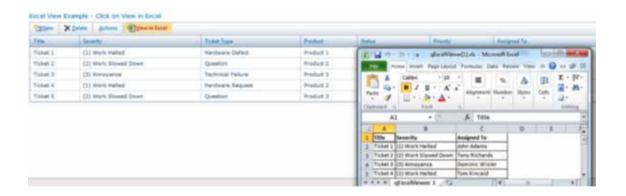

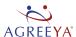

### qDiscussionView web part

Enhance your SharePoint discussions by creating multi-threaded conversations that are easy to follow. View the topic and responses of multiple discussion lists in a single tree view and preview the selected item in a preview panel.

- Native discussion boards seem almost to discourage discussion, as threads are poorly displayed and categorized
- More intuitive user interface
- Ability to add a discussion view to a page zone verses having it take up the entire page

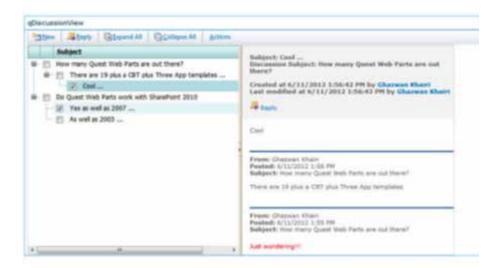

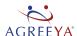

### System Integration (SI) web parts

Eliminate islands of critical information in your organization by connecting line-of-business systems within SharePoint to improve collaboration, streamline business processes and maximize the return on your SharePoint investment. With QuickApps, you can connect with SQL Server, SAP, Oracle, Salesforce.com and Web services without the time and burden of custom code. This enables users to view, create and edit data from anywhere in the organization within SharePoint.

- Use a code-free configuration editor that allows users to connect to external data sources quickly and easily
- Enable non-technical users to easily connect with external systems; multiple domain experts are not required
- Build connected applications & dashboards with external data sources (BCS can't do out of the box)

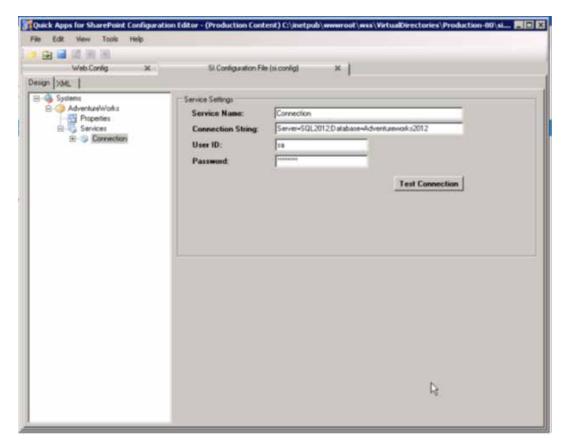

### qSIListView web part

Display data from external data sources in a grid and experience the data roll up, grouping and filtering benefits offered with qListView.

#### Advantages over native SharePoint

- Point and click roll up of data in multiple lists
- Unlimited grouping
- Configure parent-child relationships in a two-level hierarchical list view
- Create complex filters and sort list view data in meaningful ways
- Export list view data into Microsoft Word, Microsoft Excel, PDF or CSV formats
- Customize the look and feel by using pre-packaged skins or by creating a custom skin
- Point-and-click CAML filtering editors for both list items and folders

#### qSIListView - SQL Server Integration Example

| Create Review  |                 |           |               |                             |                     |        |                                         |  |
|----------------|-----------------|-----------|---------------|-----------------------------|---------------------|--------|-----------------------------------------|--|
| Edit<br>Review | ProductReviewID | ProductID | ReviewerName  | ReviewDate                  | EmailAddress        | Rating | Comment                                 |  |
| Edit<br>Review | 27              | 1         | Ghazwan Kahri | 6/11/2013<br>12:00:00<br>AM | ghazwan@company.com | 3      | comments<br>from<br>SharePoin           |  |
| Edit<br>Review | 28              | 2         | Eric Lawson   | 6/10/2013<br>12:00:00<br>AM | eric@company.com    | 3      | This is good                            |  |
| Edit<br>Review | 29              | 3         | Robb Larson   | 5/10/2013<br>12:00:00<br>AM | Robb@company.com    | 1      | This product needs more work            |  |
| Edit<br>Review | 30              | 4         | Beth Piper    | 6/11/2013<br>12:00:00<br>AM | beth@company.com    | 3      | comments<br>from<br>SharePoint          |  |
| Edit<br>Review | 1032            | 1         | Ghazwan Kahri | 1/22/2014<br>11:02:18<br>PM | ghazwan@company.com | 2      | The product was acceptable              |  |
| Edit<br>Review | 1033            | 2         | Ghazwan Kahri | 1/22/2014<br>11:04:16<br>PM | ghazwan@company.com | 1      | I would<br>buy this<br>product<br>again |  |
| Edit<br>Review | 1034            | 2         | Eric Lawson   | 1/22/2014<br>11:04:42       | eric@company.com    | 3      | Loved it                                |  |

### qSIListForm web part

Create, view and edit your external data in a form and save space with the use of tabs. Use the QuickApps form web parts to connect with data from SharePoint and external systems, and extend beyond what's possible natively. Basically all the benefits of the qListForm extend to LOB systems such as SQL Server, SAP, Oracle, Salesforce.com and Web services.

- There is no way to connect to external data sources using the native list form web part, and InfoPath only connects to Microsoft data sources such as SQL Server, but not others such as SAP, Oracle and Salesforce.com.
- Group multiple form fields into tabs to maximize valuable screen space and eliminate the need for scrolling north and south on a page
- Create, display and edit list data across different sites, site collections or web applications
- how and hide parts of a form dynamically based on rules such as a user's role or group
- Ensure master-detail relationships between form fields (for example, State filters County)
- Form fields can be lookup or cross-site lookup columns
- Enable AutoPostBack to ensure a form refreshes when a user changes a selected item in a lookup field or cross-site lookup field
- Update entries in one or more dependent lists across sites
- Redirect users to specific pages after saving information
- Customize source data column names and add field descriptions using plain text or HTML
- Developers can create custom actions that execute logic written in any .Net language

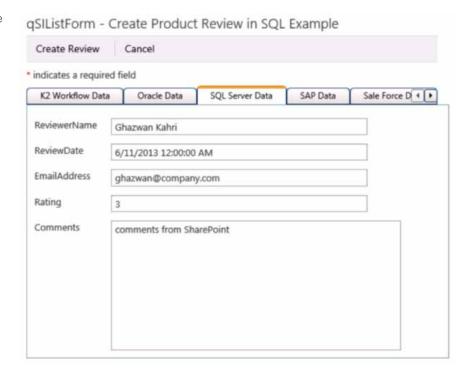

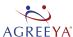

## qSIChartView web part

Visualize external data in SharePoint through a compelling 3-D chart or dashboard.

- Chart data from across multiple SharePoint lists, sites, site collections and web applications
- Customize chart elements such as fonts, labels, backgrounds, canvas, logos, tooltips and much more to create a rich user experience
- 30 plus chart types to satisfy a wide range of visual, BI and dashboard requirements
- Accepts filtering values from other QuickApps web parts that allow for powerful dashboarding capabilities

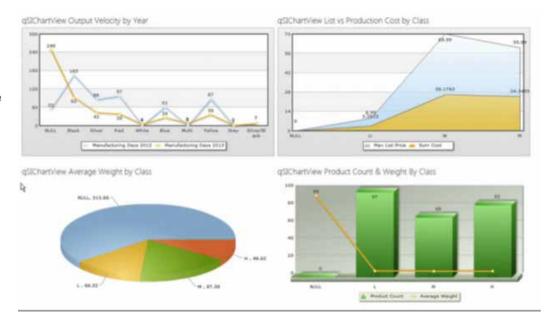

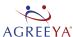

## qSISelector web part

Filter qSiListView and qSiChartView data you see on a page using a dropdown list of values.

- There's no native drop-down control available in SharePoint
- Filter qListView and qChartView web parts quickly and easily for dashboard scenarios

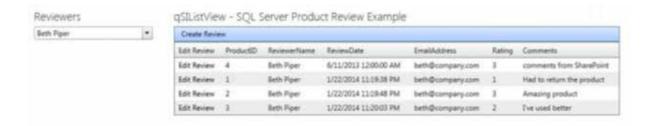

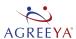

### Learn more

You can visit www.quickapps.agreeya.com to:

- Take a virtual trial of the product
- Download a free 30-day trial
- Browse white papers and documentation
- Watch recorded videos and webcasts

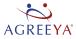

© 2016 AgreeYa, Inc. ALL RIGHTS RESERVED. This document contains proprietary information protected by copyright. No part of this document may be reproduced or transmitted in any form or by any means, electronic or mechanical, including photocopying and recording for any purpose without the written permission of AgreeYa, Inc. ("AgreeYa").

AgreeYa, AgreeYa Solutions, the AgreeYa logo and products—as identified in this document—are registered trademarks of AgreeYa, Inc. in the U.S.A. and/or other countries. All other trademarks and registered trademarks are property of their respective owners.

The information in this document is provided in connection with AgreeYa products. No license, express or implied, by estoppel or otherwise, to any intellectual property right is granted by this document or in connection with the sale of AgreeYa products. EXCEPT AS SET FORTH IN AGREEYA'S TERMS AND CONDITIONS AS SPECIFIED IN THE LICENSE AGREEMENT FOR THIS PRODUCT, AGREEYA ASSUMES NO LIABILITY WHATSOEVER AND DISCLAIMS ANY EXPRESS, IMPLIED OR STATUTORY WARRANTY RELATING TO ITS PRODUCTS INCLUDING, BUT NOT LIMITED TO, THE IMPLIED WARRANTY OF MERCHANTABILITY, FITNESS FOR A PARTICULAR PURPOSE, OR NON-INFRINGEMENT. IN NO EVENT SHALL AGREEYA BE LIABLE FOR ANY DIRECT, INDIRECT, CONSEQUENTIAL, PUNITIVE, SPECIAL OR INCIDENTAL DAMAGES (INCLUDING, WITHOUT LIMITATION, DAMAGES FOR LOSS OF PROFITS, BUSINESS INTERRUPTION OR LOSS OF INFORMATION) ARISING OUT OF THE USE OR INABILITY TO USE THIS DOCUMENT, EVEN IF AGREEYA HAS BEEN ADVISED OF THE POSSIBILITY OF SUCH DAMAGES. AgreeYa makes no representations or warranties with respect to the accuracy or completeness of the contents of this document and reserves the right to make changes to specifications and product descriptions at any time without notice. AgreeYa does not make any commitment to update the information contained in this document.

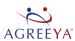